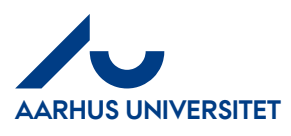

## **Bekræftelse af en orientering**

Har du fået en faktura som en orientering fra din kollega, vil du kunne se den i hovedmenuen og du skal ind og bekræfte "Orienteringen". Herefter vil du kunne se den i dit "Fakturaarkiv"

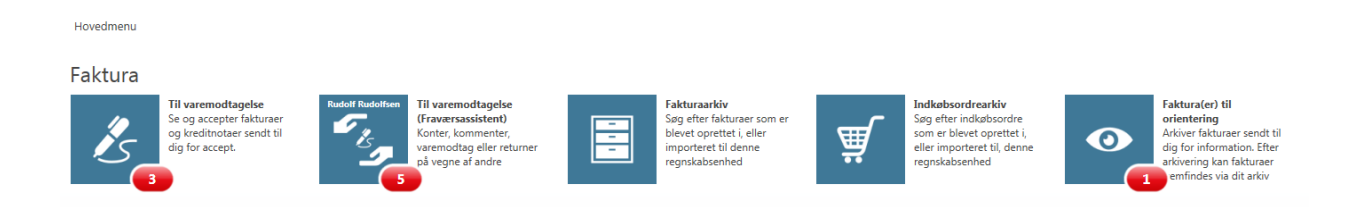

## Klik på ikon "**Fakturaer til orientering**"

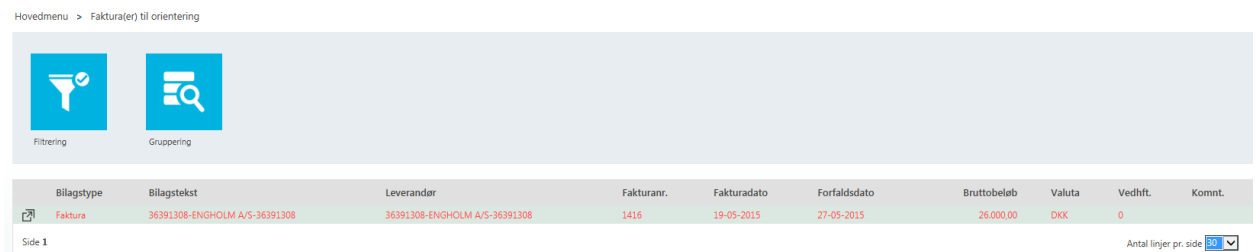

## Klik på ikon "**Åbn**" eller dobbelt klikke på linjen for at se fakturaen

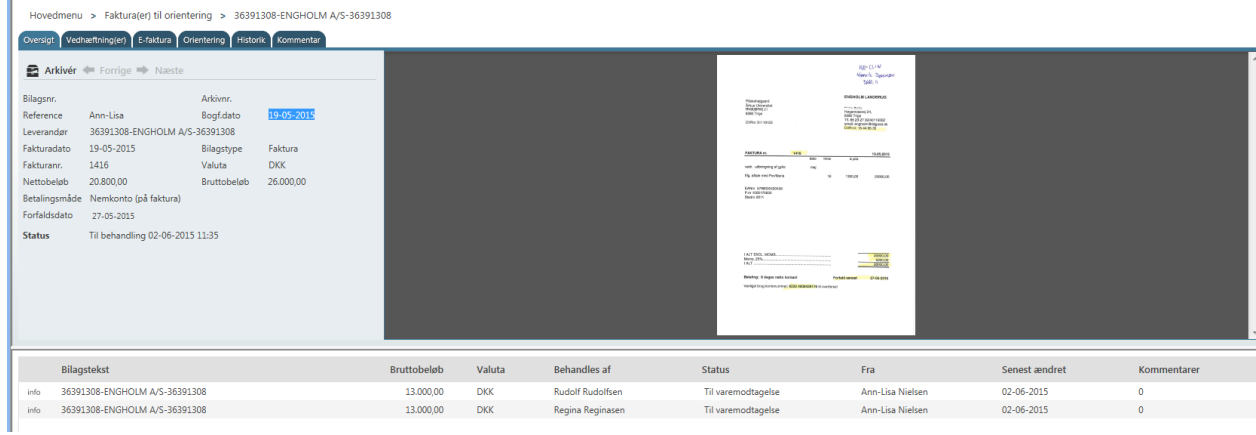

Klik på "**Arkiver**" og fakturaen er flyttet til "**Fakturaarkivet**"

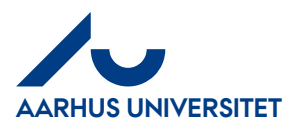

Hovedmenu > Faktura(er) til orientering > 36391308-ENGHOLM A/S-36391308 Vedhæftning(er) E-faktura Orientering Historik Oversigt Kommentar Arkivér Porrige Næste ◆ Fakturaen er nu tilgængelig i arkivet Bilagsnr. Arkivnr. 19-05-2015 Reference Ann-Lisa Bogf.dato Leverandør 36391308-ENGHOLM A/S-36391308 Fakturadato 19-05-2015 Bilagstype Faktura Fakturanr. 1416 Valuta **DKK** Nettobeløb 20.800,00 Bruttobeløb 26.000,00 Betalingsmåde Nemkonto (på faktura) Forfaldsdato 27-05-2015 Til behandling 02-06-2015 11:35